# Lab: ShortRead

# Martin Morgan

# 29 July, 2008

# 1 Input and quality assessment

This part of the lab explores navigation, input, and quality assessment of Solexa reads.

### Exercise 1

This exercise suggests ways of effectively exploring files produces by the Solexa pipeline.

Load the ShortRead library, and use SolexaPath to point to the mini-experiment included in the lab. You'll want the first argument to end at the directory called Solexa in the extdata folder. Display the object and summarize the type of files found in each directory. Use readLines and strsplit to look at the first line of common file types. The following function might be useful to look at file content:

```
> peek <- function(dirPath, file, lines = 1,
+ sep = "\t") {
+ filepath <- list.files(dirPath, file,
+ full = TRUE)
+ unlist(strsplit(readLines(filepath, lines),
+ sep))
+ }
```
The specific path, below, depends on where you copied files.

```
> library(ShortRead)
> sp <- SolexaPath("../extdata/Solexa")
> sp
class: SolexaPath
experimentPath: ../extdata/Solexa
dataPath: Data
scanPath: NA
imageAnalysisPath: C1-35Firecrest
baseCallPath: Bustard
```

```
> head(peek(imageAnalysisPath(sp), "s_1_0001_int.txt"))
[1] "1"
[2] "1"
[3] "109"
[4] "548"
[5] " 409.0 504.5 475.0 11120.8"
[6] " 880.8 3231.2 464.8 7933.4"
> peek(baseCallPath(sp), "s_1_0001_seq.txt")
[1] "1"
[2] "1"
[3] "109"
[4] "548"
[5] "TTGTTTTCATGTGATTTTAAAAATGTATTTGTTTGT"
> head(peek(baseCallPath(sp), "s_1_0001_prb.txt"))
[1] " -40 -40 -40 40" " -40 -40 -40 40"
[3] " -40 -40 40 -40" " -40 -40 -40 40"
[5] " -40 -40 -40 40" " -40 -40 -40 40"
> peek(analysisPath(sp), "s_1_sequence.txt",
+ 8)
[1] "@HWI-EAS88_1:1:1:109:548"
[2] "TTGTTTTCATGTGATTTTAAAAATGTATTTGTTTG"
[3] "+HWI-EAS88_1:1:1:109:548"
[4] "YYYYYYYYYYYYTYYYYYYYYYYYYYYYYYHVVVH"
[5] "@HWI-EAS88_1:1:1:105:517"
[6] "TCCAAACTGGTAGACAATACAAACATTCTCAAATC"
[7] "+HWI-EAS88_1:1:1:105:517"
[8] "YYYYYYYYYYYYYYYYYYYYYYYYYYYYYYVVVVV"
> peek(analysisPath(sp), "s_1_export.txt")
 [1] "HWI-EAS88"
 [2] "1"
 [3] "1"
 [4] "1"
 [5] "98"
 [6] "349"
 [7] ""
 [8] ""
 [9] "TTTCAGTTTTCTCGCCTTATTCCATGTCCTACAGT"
[10] "YYYYYYYYYYYYYVYYYYYYYYYYYUYYYYVVVKV"
[11] "chrUn_random.fa"
```

```
[12] ""
[13] "5251632"
[14] "F"
[15] "16A18"
[16] "3"
[17] ""
[18] ""
[19] ""
[20] ""
[21] ""
[22] "Y"
```
Consult Solexa documentation for file content details. We focus mostly on export, sequence, seq, prb in the lab.

### Exercise 2

This exercise shows how to access and manipulate the data structures returned by readAligned.

Use readAligned to read the  $s_1$ -export.txt file in to R. Use strand and table to summarize the number of reads aligned to each strand, and not aligned at all.

Use alignData to create the subset of reads passing Solexa filtering. How many reads pass filtering? How many of these map to each strand?

Use sread and quality to extract the short reads and their qualities from the reads passing filtering. Interpret, perhaps with your neighbor, the meaning of the quality scores. Which bases are 'good', which bad?

Use as to convert the fastq quality scores to a matrix.

```
> aln <- readAligned(sp, "s_1_export.txt")
> table(strand(aln))
         F R
50705 24661 24634
> filtered <- aln[alignData(aln)[["filtering"]] ==
+ "Y"]
> filtered
class: AlignedRead
length: 59975 reads; width: 35 cycles
chromosome: chrUn_random.fa chr1.fa ... NM 255:255:255
position: 5251632 163068613 ... NA NA
strand: F R ...
alignQuality: NumericQuality
alignData varLabels: run lane ... y filtering
```
> table(strand(filtered))

F R

18866 20513 20596

```
> sread(filtered)
```
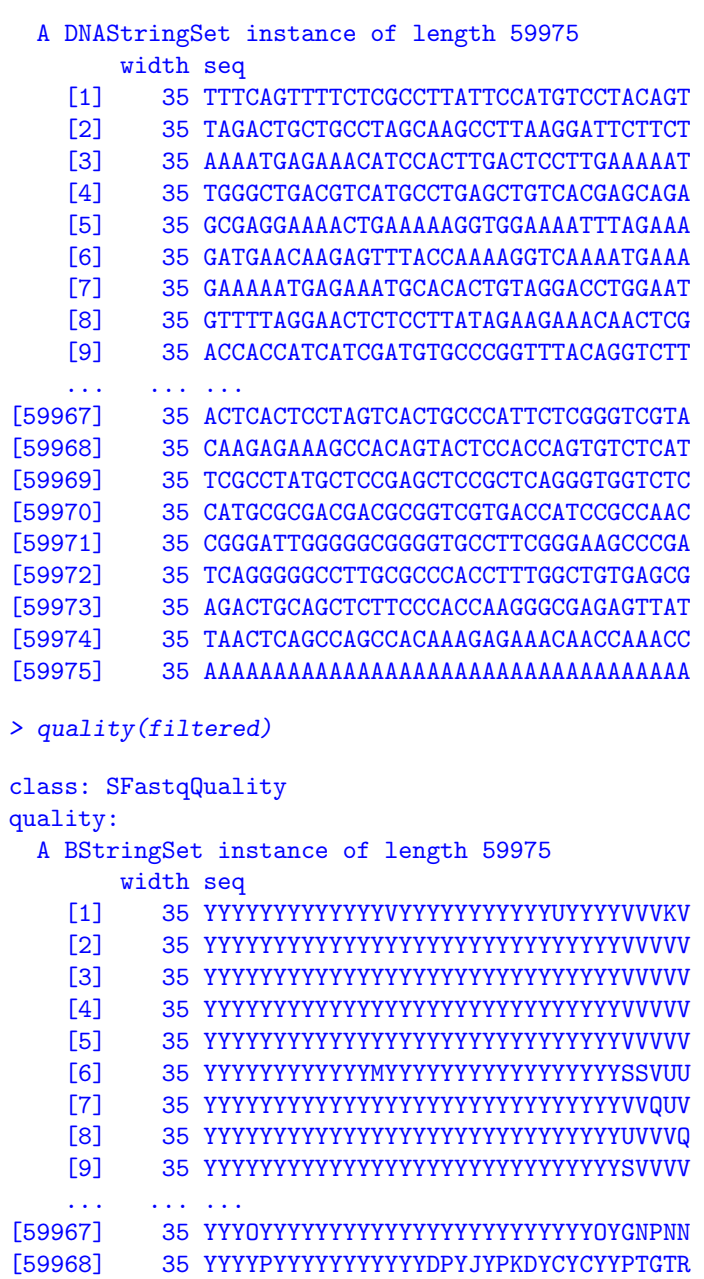

```
[59969] 35 YYYYYYYYYYYYYYYYYYYYYYYYYYYYYYVSVVV
[59970] 35 YYYYYYYYYYYYYYYYYYYYYYYYYYYYYRQSHQQ
[59971] 35 YYYYYYYYYYYYYYYYYYYYYYYYYYYFYYQQQQD
[59972] 35 YYYYYYYYYYYYYYYYYYYYYYYYYYYYYYQQQSQ
[59973] 35 YYYYYYYYYYYYYYYYYYYYYYYYYYYYYYVVJSV
[59974] 35 YYYYYOYYYYYYYYYYFFYOYYYDYYFYOYPCNPP
[59975] 35 YYYYYYYYYYYYYYYYYYYYYYYYYYYYYYUVUVU
> m <- as(quality(filtered), "matrix")
> dim(m)[1] 59975 35
> m[1:3, 1:15][,1] [,2] [,3] [,4] [,5] [,6] [,7] [,8] [,9]
[1,] 25 25 25 25 25 25 25 25 25
[2,] 25 25 25 25 25 25 25 25 25
[3,] 25 25 25 25 25 25 25 25 25
    [,10] [,11] [,12] [,13] [,14] [,15]
[1,] 25 25 25 25 22 25
[2,] 25 25 25 25 25 25
[3,] 25 25 25 25 25 25
```
### Exercise 3

This exercise introduces functions for calculating quality assurance measures, and for generating a pdf report from the measures.

Use qa to perform quality assessment on the Solexa path. Access the read-Counts element of the result to see how many reads are in the  $s_1$ -export.txt file.

Either run the report function on the result of qa or, better, open the file qa\_080623\_080728.pdf using a pdf viewer. Discuss with your neighbors various aspects of the report. Are the numbers (e.g., of reads, of uncalled nucleotides) typical? What's the interpretation of figure in the section titled 'Read distribution: occurrences'? Any ideas on what the frequentSequences represent?

What additional information would make the qa reports more informative?

```
> assess <- qa(sp)
> assess
class: SolexaExportQA(9)
QA elements (access with qa[["elt"]]):
 readCounts: data.frame(1 3)
  baseCalls: data.frame(1 5)
```

```
readQualityScore: data.frame(1536 4)
 baseQuality: data.frame(94 3)
 alignQuality: data.frame(74 3)
 frequentSequences: data.frame(150 4)
 sequenceDistribution: data.frame(69 4)
 perCycle: list(2)
   baseCall: data.frame(175 4)
   quality: data.frame(589 5)
 perTile: list(2)
   readCounts: data.frame(900 4)
   medianReadQualityScore: data.frame(900 4)
> assess[["readCounts"]]
```
read filtered aligned s\_1\_export.txt 100000 59975 49295

The remainder of the questions are really for discussion. The numbers are fairly typical of recent runs that I have seen.

The 'occurrences' figure shows that many reads are represented just once; these are likely to be sequencing or other errors in Solexa. Some reads are represented a great many times. These are likely to be artifacts of sample preparation or sequencing. The 'interesting' reads are typically those with intermediate representation.

Many of the frequentSequences are (near to) the Solexa adapter or primer sequences, or poly-A or other reads that likely represent. These present significant opportunities for data shaping before further analysis, and upstream quality control.

# 2 Manipulation

This part of the lab introduces essential tools for housekeeping and other exploratory investigation of short reads in R.

#### Exercise 4

This exercise illustrates how to obtain a high-level summary of the sequences present in objects defined by ShortRead.

Use tables and sread on the result of readAligned (from earlier in the lab) to create a list of common reads, and a table of occurrences of all reads.

Display the name and count of the most common reads (i.e., the top element of the result of tables). From the distribution element, plot the number of reads as a function of number of occurrences, using plot with option log="xy".

> tbls <- tables(sread(aln))

```
> head(tbls[["top"]])
```
GATCGGAAGAGCTCGTATGCCGTCTTCTGCTTGAA 649 GATCGGAAGAGCTCGTATGCCGTCTTCTGCTTAGA 472 ANNNNNNNNNNNNNNNNNNNNNNNNNNNNNNNNNN 381 AAAAAAAAAAAAAAAAAAAAAAAAAAAAAAAAAAA 378 GATCGGAAGAGCTCGTATGCCGTCTTCTGCTTGGA 166 GATCGGAAGAGCTCGTATGCCGTCTTCTGCTTTGA 110

```
> with(tbls$distribution, plot(nReads ~ nOccurrences,
     log = "xy"))
```
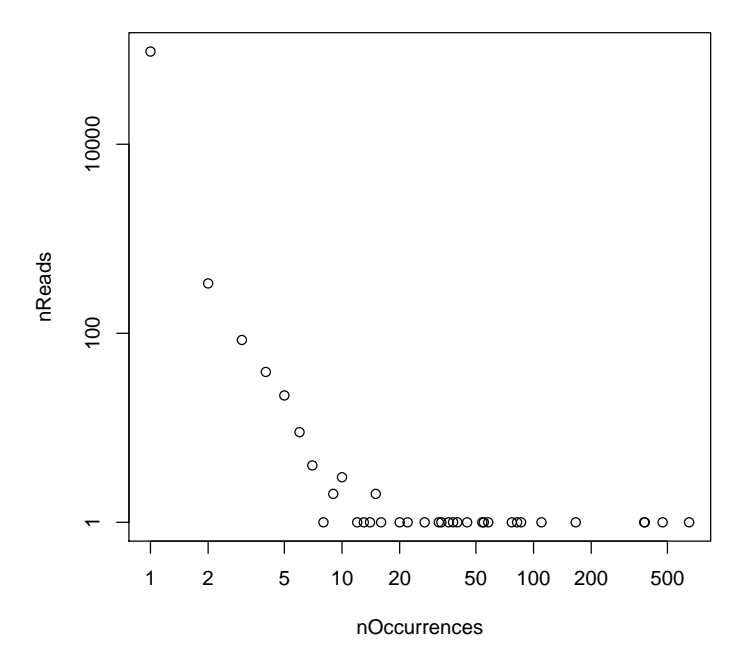

# Exercise 5

This exercise shows how columns of DNA strings can be read into R objects useful for further analysis.

Use readLines to read the first two lines of s\_5\_0001\_seq.txt in the base-CallPath of the SolexaPath object.

Use readXStringColumns with argument colClasses equal to  $c$  (rep(list(NULL), 4), "DNAString") to read the reads into R. readXStringColumns returns a list, and you will want the first element of the list.

```
> filepath <- file.path(baseCallPath(sp), "s_5_0001_seq.txt")
> strsplit(readLines(filepath, 2), "\t")
[[1]]
[1] "5"
[2] "1"
[3] "112"
[4] "532"
[5] "TTTGTCATTGTGAGCATTTTCATCCCGAAGTTGCGG"
[[2]]
[1] "5"
[2] "1"
[3] "101"
[4] "541"
[5] "TACCATGAACAAAATGTGACTCATATCTAAACCAGT"
> colClasses <- c(rep(list(NULL), 4), "DNAString")
> ln5 <- readXStringColumns(baseCallPath(sp),
      "s_5_0001_sseq.txt", colClasses = colClasses)[[1]]
```
# Exercise 6

This exercise illustrates important tools for identifying and removing reads with particular sequences or other characteristics.

Use tables and srdistance to identify reads that are an edit distance of less than or equal to 4 to the most common sequence. How many of these reads are there?

Use alphabetFrequency with it's baseOnly=TRUE argument to identify reads with more than 30 A nucleotides. How many reads are there satisfying this criterion? What about other nucleotides?

Remove all of these reads (adapater-like, poly-A, C, G, T) and reads with one or more uncalled bases. Run tables again and look at the most common reads.

Some analyses may warrant removal of duplicated reads, e.g., because many of these might represent artifacts of the short read methodology rather than biological signal. Use srduplicated to select a single copy of all reads.

```
> tbls <- tables(ln5)
> topSeq <- names(tbls$top)[[1]]
> dist <- srdistance(ln5, topSeq)[[1]]
> sum(dist \leq 4)
```

```
[1] 186
> ln5.1 \le ln5[dist > 4]
> alf <- alphabetFrequency(ln5.1, baseOnly = TRUE)
> poly \le alf[, 1:4] > 30
> colSums(poly)
A C G T
2 5 0 0
> noN < -alff, "other"] == 0> sum(noN)
[1] 29000
> ln5.2 <- ln5.1[rowSums(poly) == 0 & noN]
> head(tables(ln5.2)[["top"]])
CGGTAGGTTTTCTGCTTAGGAGTTTAATCATGTTTC
                                   9
GGACTGTGTGACTATTGACGTCCTTCCTCGTACGCC
                                   9
TTCTTCGGCACCTGTTTTACAGACACCTAAAGCTAC
                                    9
AACGTTATATTTTGATAGTTTGACGGTTAATGCTGG
                                    8
ATTGTATGTTTTCATGCCTCCAAATCTTGGAGGCTT
                                   8
CCGAGGGTCGCAAGGCTAATGATTCACACGCCGACT
                                   8
> ln5.3 <- ln5.2[!srduplicated(ln5.2)]
> length(ln5)
[1] 30302
> length(ln5.1)
[1] 30116
> length(ln5.2)
[1] 28993
> length(ln5.3)
[1] 20771
```
### Exercise 7

This exercise shows how cycle-specific effects can be investigated; approaches like those outlined below can also be used to summarize cycle-specific quality scores.

Use alphabetByCycle to determine the frequency of each nucleotide, at each cycle. alphabetByCycle returns a matrix with rows representing (IUPAC) nucleotides and columns representing cycles.

Uncalled bases are recorded in this file as -. Plot the frequency of uncalled bases as a function of cycle number.

Use standard matrix manipulation to Create a compact version of the alphabetByCycle matrix containing only the nucleotides A, C, G, and T. Let's call this matrix abc1

Many exploratory Solexa analyses can be plotted effectively using the lattice. lattice works best when presented with a data frame with data frame columns indicating the level of the corresponding data frame row. Make a data frame from the result of alphabetFrequency. The columns of the data frame might be:

- 1. The count of each nucleotide, as.vector(abc1).
- 2. The corresponding nucleotide,  $c("A", "C", "G", "T").$
- 3. The cycle, as.vector(col(abc1))

Use the data frame to plot nucleotide frequency as a function of cycle. The incantation might involve the formula count cycle and the argument group=nucleotide.

#### > abc <- alphabetByCycle(ln5)

 $> plot(abc['--", ])$ 

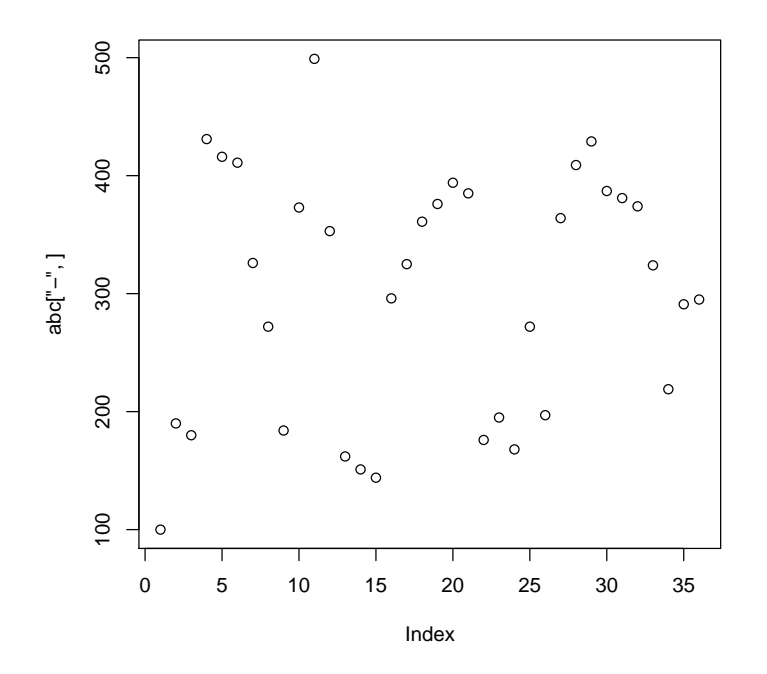

```
> abc1 \leftarrow abc[1:4, 1]> abcDf <- data.frame(Count = as.vector(abc1),<br>+ Nucleotide = c("A", "C", "G", "T"), Cyc1Nucleotide = c("A", "C", "G", "T"), Cycle = as.vector(col(abc1)))> print(xyplot(Count ~ Cycle, group = Nucleotide,
+ abcDf, auto.key = TRUE))
```
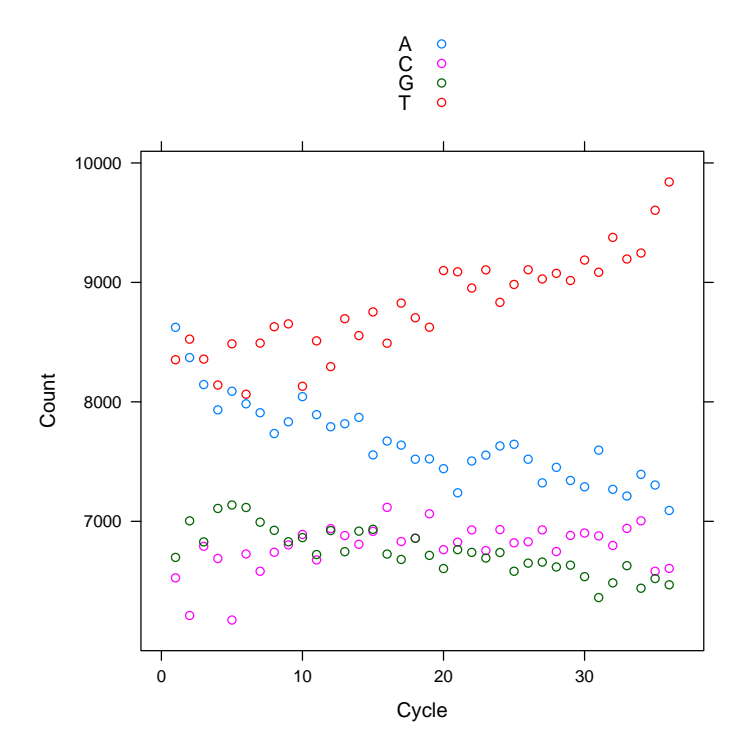